## **【财务报表】添加新订单利润分析报表**

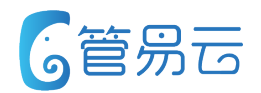

针对现有订单利报表、订单利统计报表不易查、数据不准确等问 题进行优化,给予用户更准确、更方便查看的利润查看报表

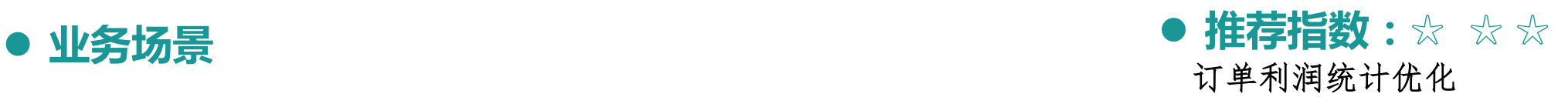

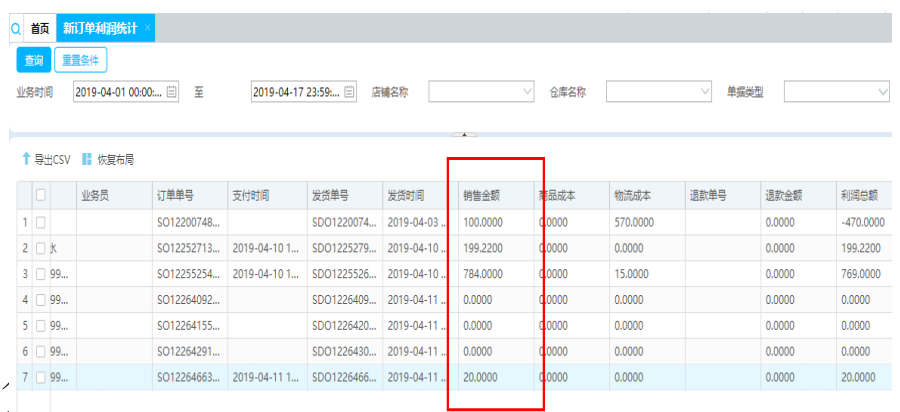

#### l **功能实现**

- 1. 报表中心->财务统计 添加了【新订单利润统计】页面
- 2. 【新订单利润统计】以发货单、退款单为主数据源(后续会加入退 维度进行展示。对比订单利润统计报表、订单利润分析报表具有下列比为:
	- Ø 以发货商品行为最小单位进行统计,可以统计部分发货订单的利润,可以更准确的统计拆分、合并发货订 单的利润
	- Ø 销售金额、退款金额在同一行中进行展示,可以更直观的看到订单的销售金额
	- Ø 以订单为维度进行展示,多业务员合并发货订单也能精准展示业务人员信息
	- 同时也存在下列问题,待后续优化:
	- Ø 因现有退货单数据缺失,未统计退货单,商品成本未加回,导致全额退款订单利润展示为负数
	- Ø 因现有退款数据缺失,无法区分仅退款是发货前还是发货后,无法过滤掉发货前的仅退款。在进行报表实 现时放弃了仅退款的退款单数据,只抽取了退货退款类型的退款单,以致新报表退款金额存在一定缺失。 已在6.4.1对退款单进行了完善

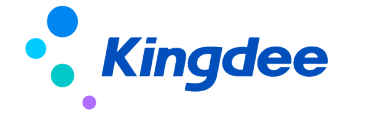

## **【财务管理】增加物流成本补录功能**

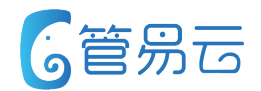

● 业务场景 またままない インタン インタン インタン インタン インタン 1000mg をおとす はちょう はちゃく かんきょう はちゃく かんきょう はちゃく かんきょう はちゃく かんきょう はんきょう はんきょう はんきょう はんきょう はんきょう はんきょう はんきょう はんきょう はんきょう はんきょう はんきょう はんきょう はんきょう はんきょう はんきょう はんきょう はんぎょう はんぎょう はんぎょう はんぎょう 物流成本补录

解决历史发货单不能补录物流成本问题,提供更便捷的物流成本补录方式

#### **● 功能实现**

- 1. 财务管理->成本管理 添加了【物流成本 补录】页面
- 2. 补录单审核后自动更新相应发货单或者发 货包裹的物流成本

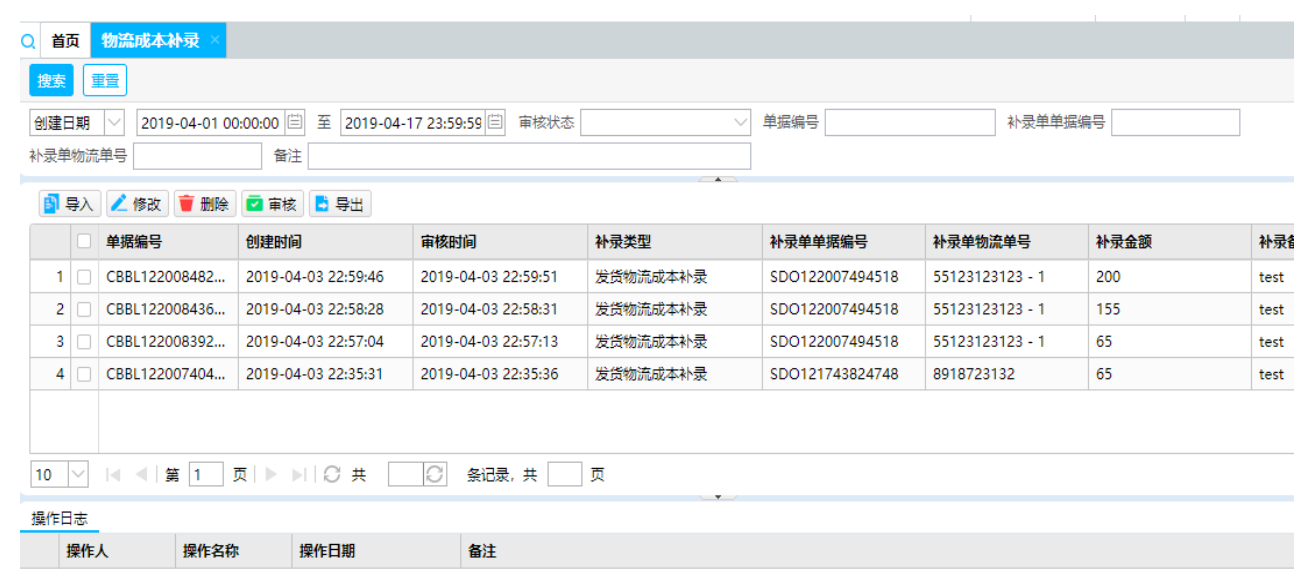

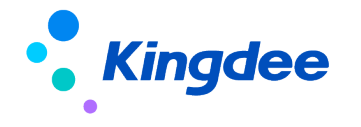

## **【发货报表】发货包裹报表增加显示发货商品明细**

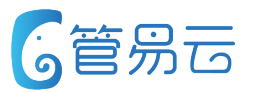

#### l **业务场景** l **推荐指数:☆ ☆** 发货包裹报表优化

方便用户查看包裹商品的信息

#### **● 功能实现**

1. 默认不展示,需要先开启参数 2. 可自定义展示格式、展示内容

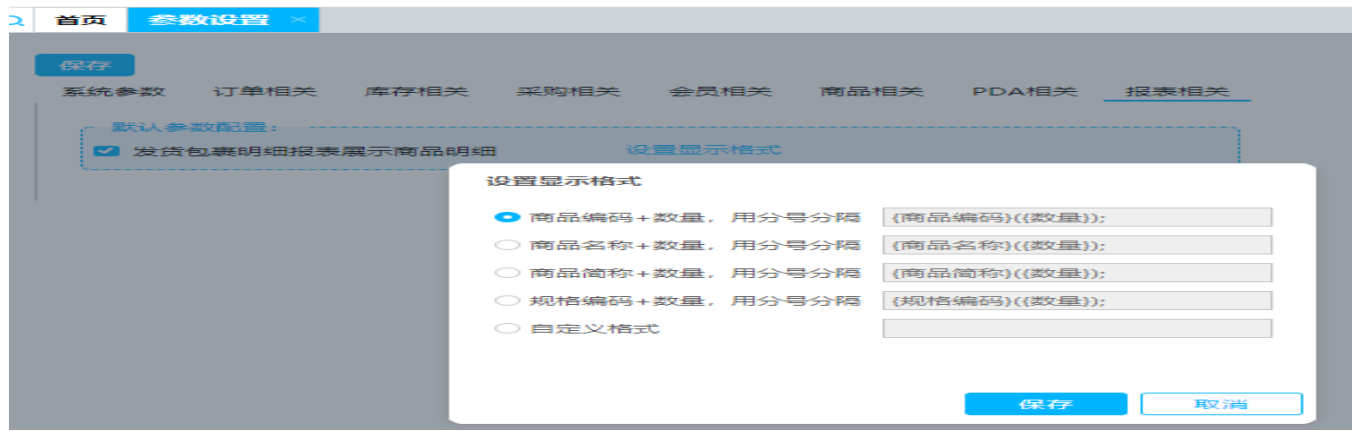

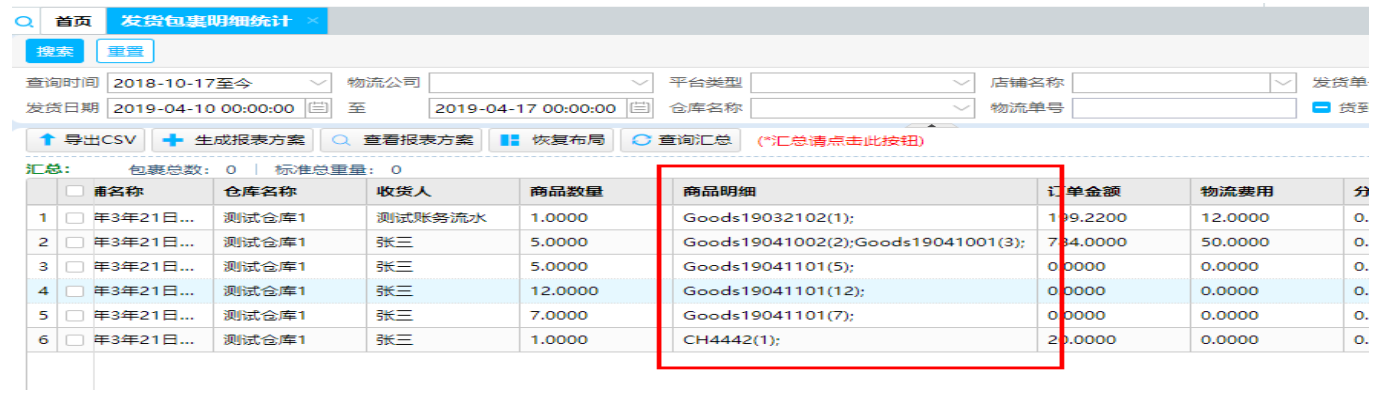

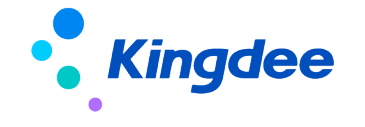

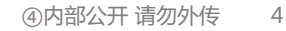

## **【平台账务流水】导入时支持选择收付款账户**

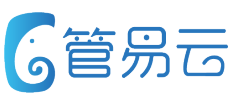

#### l **业务场景** l **推荐指数:☆ ☆**

解决客户一个店铺两个收付款账户导账务流水的问题。 此前导账务流水时,收付款账户无法选择,系统只会从 店铺中取

优化账务流水导入

#### **● 功能实现**

导入窗口增加了"收付款账户"下拉列表。用 户选择店铺后系统会默认把店铺中的账户信息 填充至导入窗口的"收付款账户"中。用户如 果需要更改可手工调整

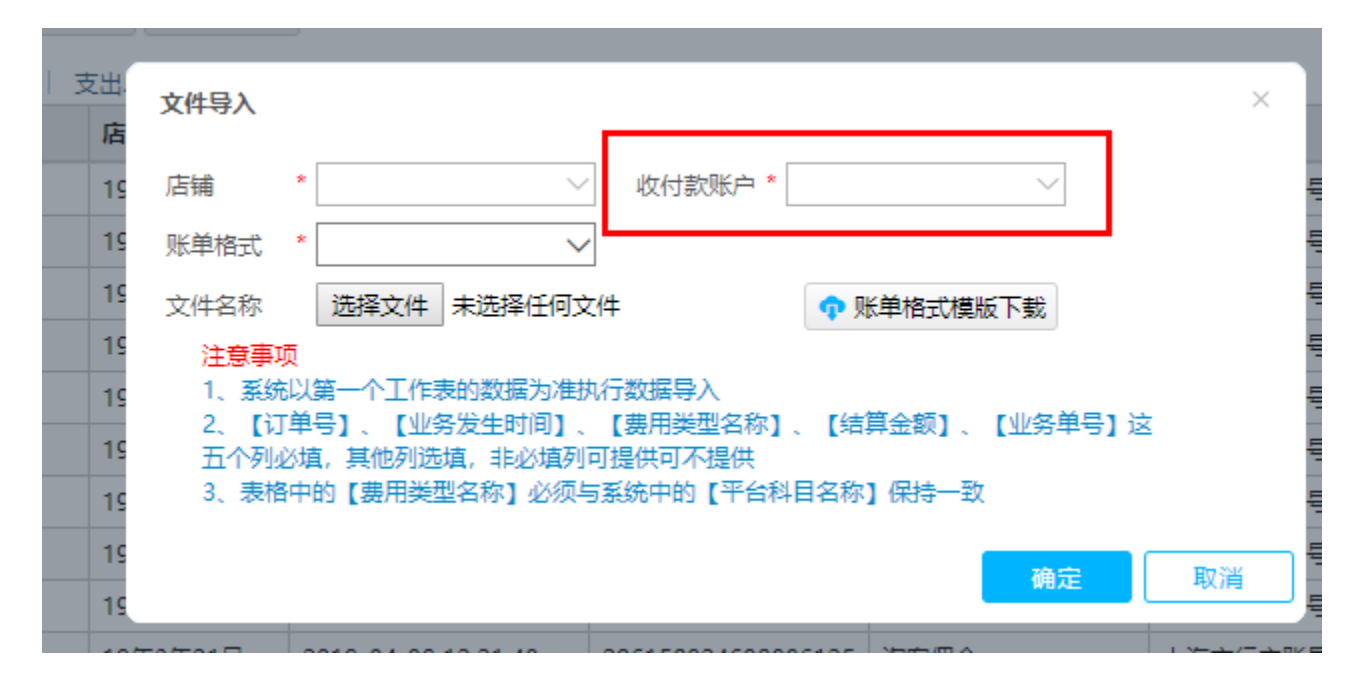

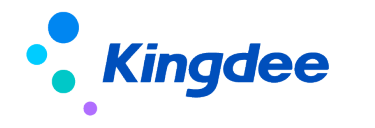

## **【平台账务流水】增加更多可修改项**

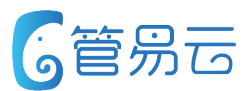

### ● 业务场景 またままない インタン インタン インタン インタン インタン 1000mg をおとす はちょう 1000mg をおとす はちょう 1000mg をおとす 1000mg をおとす 1000mg をおとす 1000mg とうしゃ 1000mg とうしょう

优化账务流水修改

#### **● 功能实现**

如右图,增加了相应修改项,可根据需要选择操作

功能完善,方便用户修改账务流水数据

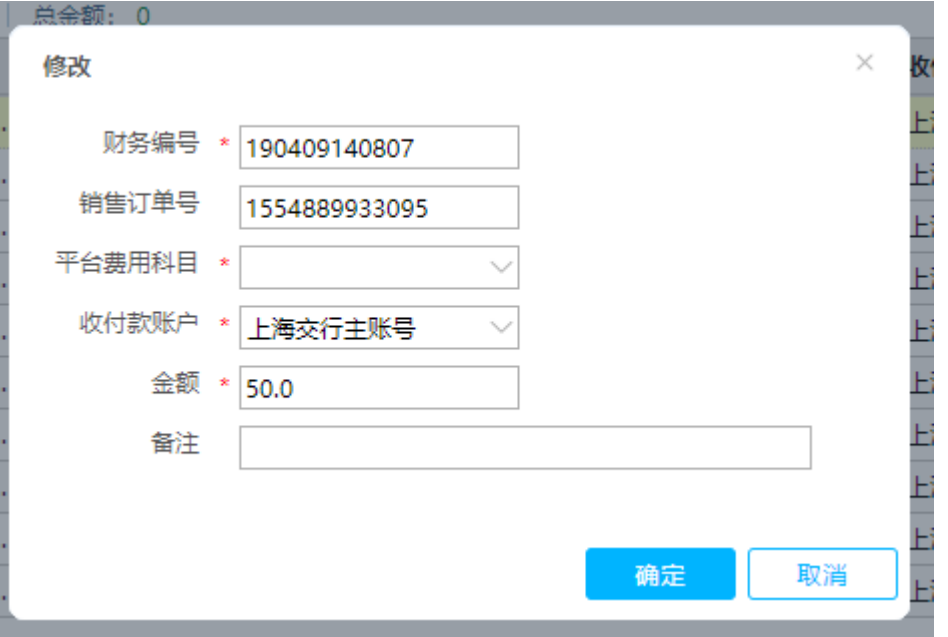

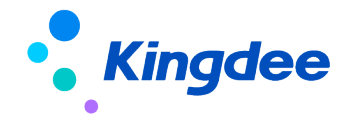

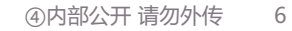

## **【跨境汇率设置】跨境店铺支持设置汇率**

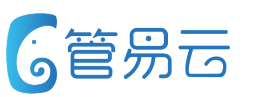

### l **业务场景** l **推荐指数:☆ ☆**

跨境平台不同平台,不同币种。财务在做账时,无法明确当前店铺的汇率值 。进而在处理账务时无法更好的计算出跨境平台各订单的实际金额

设置跨境店铺的汇率,订单进行记 录,传财务系统进行转换计算

#### **● 功能实现**

1.订单审核时,判断店铺中的汇率值,当 此值记录到订单中 2.已审核订单汇率不随店铺汇率变更而变 化 注意:当前的汇率值由业务手动去录入

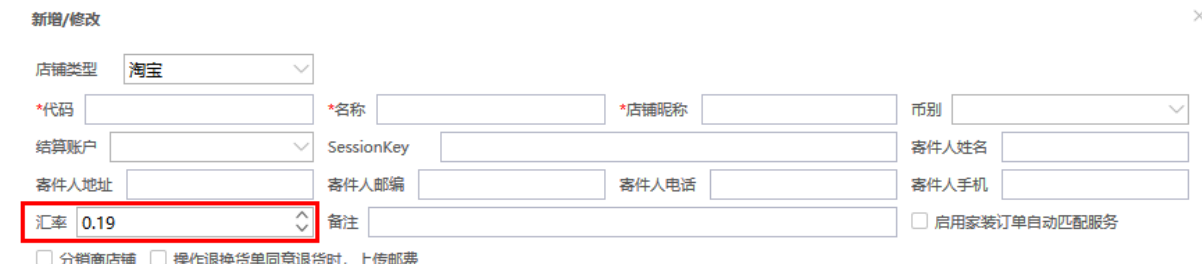

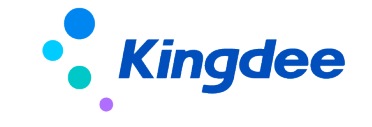

保存 取消

## **【发票处理】支持根据会员、平台单号批量查询**

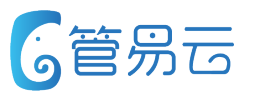

### ● 业务场景 またままない インタン インタン インタン インタン インタン 1000mg をおとす はちょう 1000mg をおとす はちょう 1000mg をおとす 1000mg をおとす 1000mg をおとす 1000mg とうしゃ 1000mg とうしょう

发票优化

发票处理界面,支持根据会员名称、平台单号进行批量 发票查询。

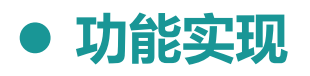

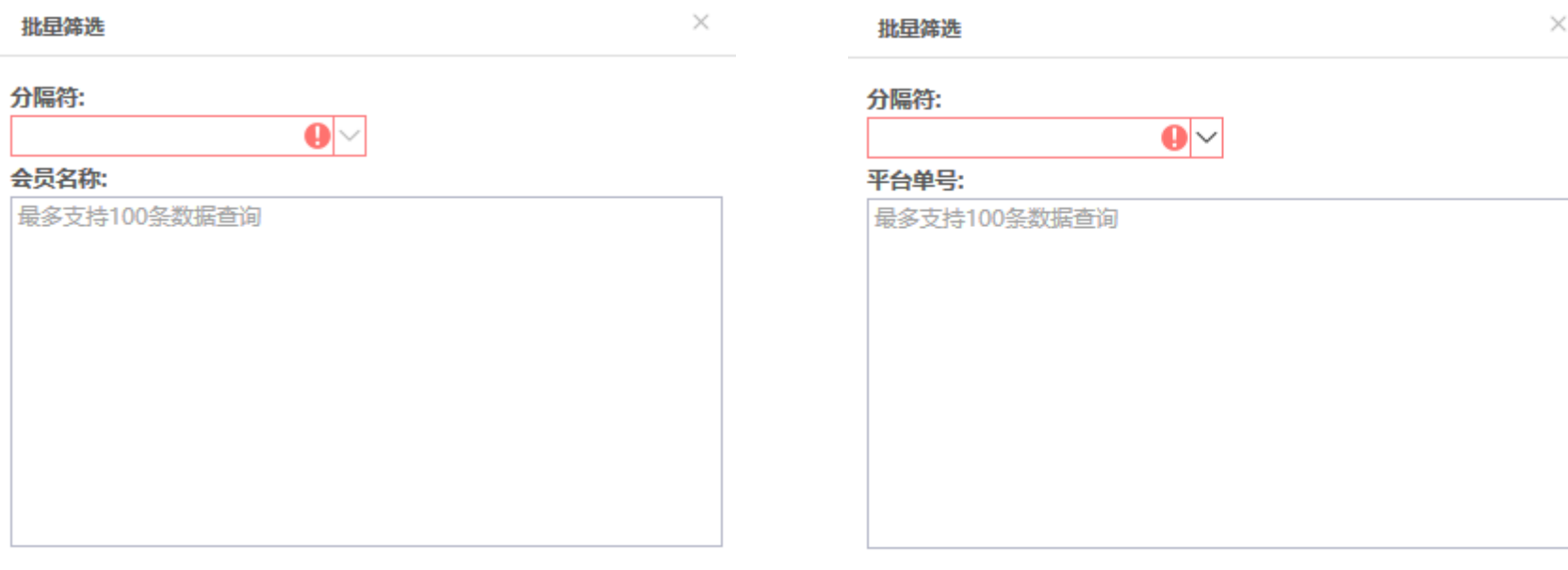

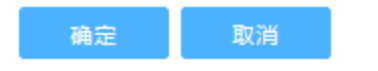

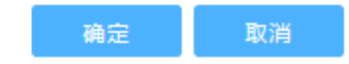

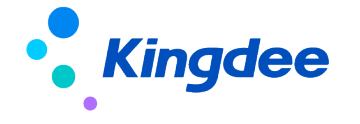

## **【发票处理】阿里电票支持开具赠品**

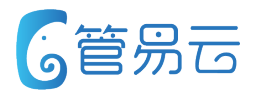

### l **业务场景** l **推荐指数:☆ ☆ ☆**

阿里电票增加开具赠品功能

发票优化

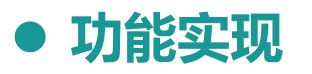

1.赠品通过阿里电票系统开具折扣行与被折扣行

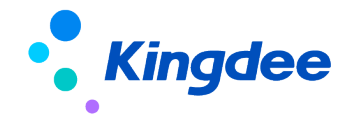

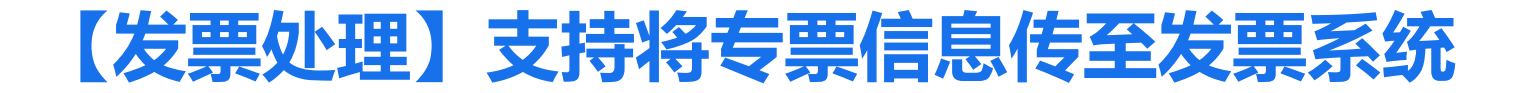

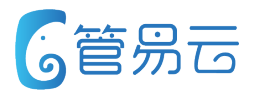

● 业务场景 またままない インタン インタン インタン インタン インタン 1000mg をおとす はちょう 1000mg をおとす はちょう 1000mg をおとす 1000mg をおとす 1000mg をおとす 1000mg とうしゃ 1000mg とうしょう

用户填写专票信息"地址、开户行、银行账号、电话"。系统支持将此信息 优化发票业务 传至航信、阿里电票系统

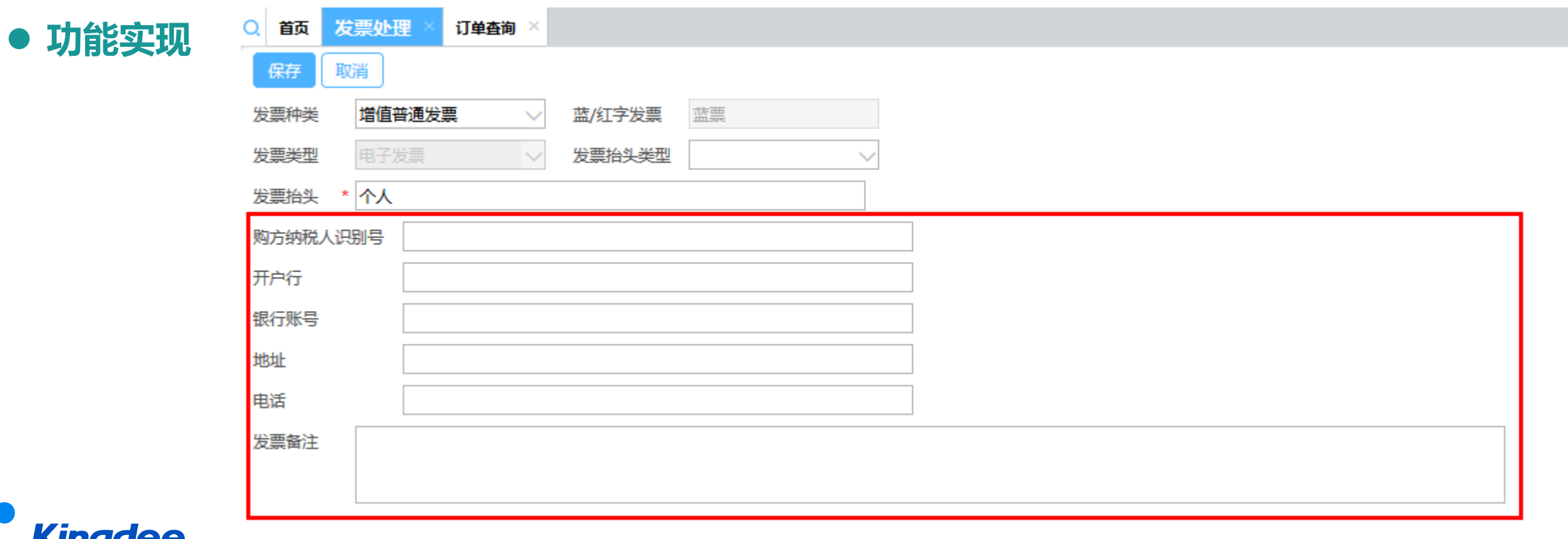

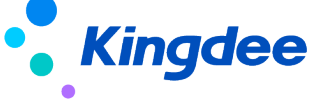

## **【发票处理】支持批量添加赠品**

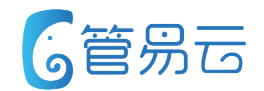

### l **业务场景** l **推荐指数:☆ ☆ ☆ ☆**

用户在签收成功后,申请开具发票,此时商家寄出赠品。 发票一并开具赠品信息

优化阿里电票功能

#### **● 功能实现**

1.签收成功后,生成发票信息,商家对用户进行赠品寄出,此时可针对发票进行赠品信息补录入

2.针对发票中开具商品增加赠品。

3.赠品在发票中以被折扣行、折扣行展示

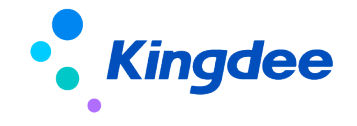

## 【订单处理】新增订单添加商品,商品按添加早晚顺序进行展示管易云

l **业务场景** l **推荐指数:☆ ☆ ☆ ☆**

订单商品展示优化 2B客户找商家下单要货,因要货量多,商家手动添加订单后,需核对商品 信息。

#### **● 功能实现**

1.根据商品添加先后顺序,在界面进行展示。 格式:添加时为1、2、3、4 展示时为4、3、2、1

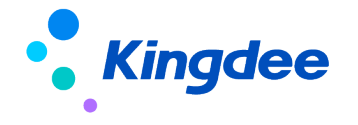

## **【分销管理】分销订单支持多店铺一起导入**

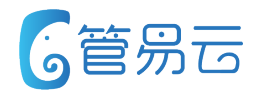

### l **业务场景** l **推荐指数:☆ ☆ ☆ ☆**

分销订单导入功能,支持导入表格一次性将多店铺的订单导入

优化分销功能

#### **● 功能实现**

1. 订单导入不需要再选择店铺,只需要在导入表格增加"店铺名称",系统根据店铺名称 将相应单据写入到此店铺中。

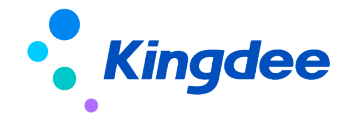

## **【分销管理】分销库存同步支持库存异动自动同步**

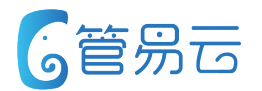

### l **业务场景** l **推荐指数:☆ ☆ ☆ ☆**

分销库存异动,支持自动同步库存信息

优化分销功能

#### **● 功能实现**

1.当分销商库存异动后,分销商库存同步支持自动触发,更新库存。

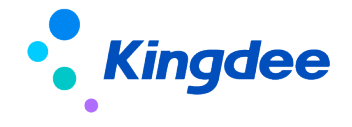

## **【分销管理】供应商报表增加分销商名称**

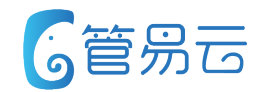

### l **业务场景** l **推荐指数:☆ ☆ ☆ ☆**

优化分销功能 供应商订单商品明细、发货商品详情增加分销商名称,并 支持查询

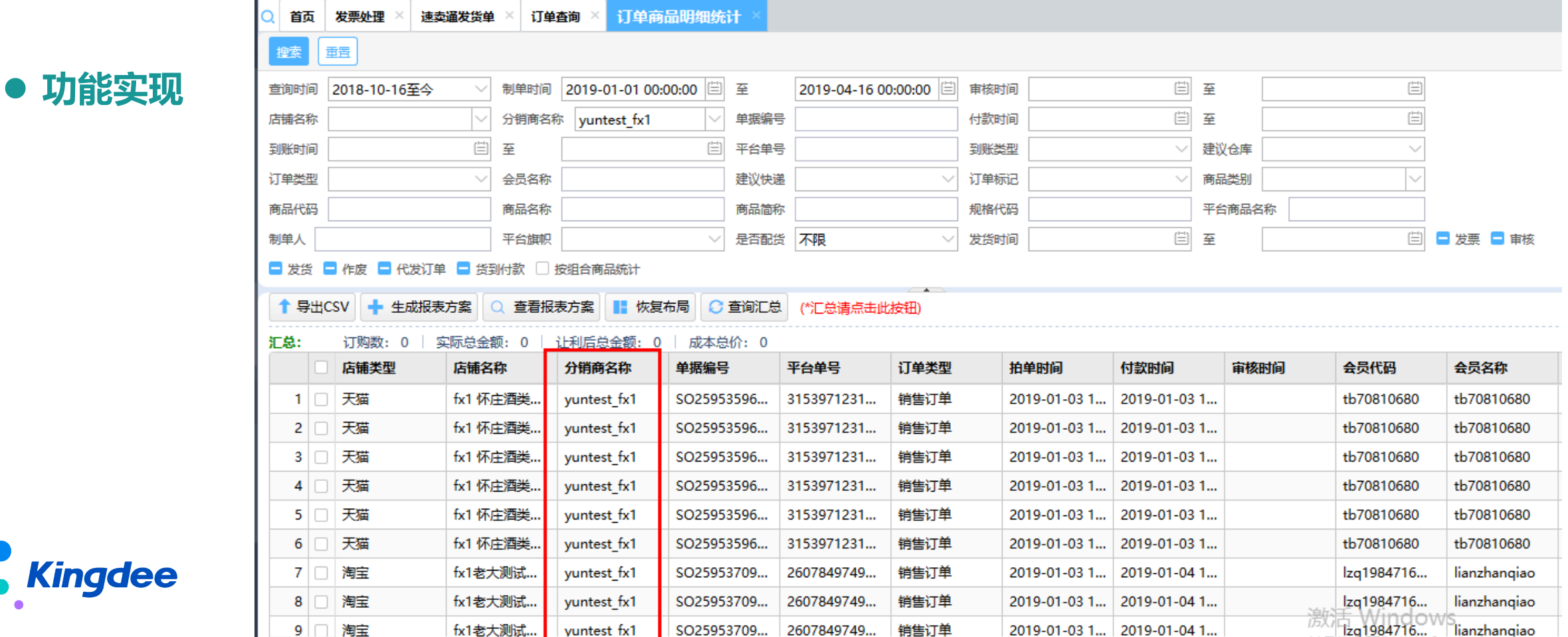

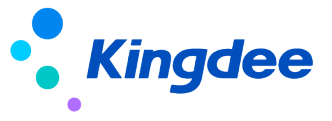

## **【发货单】外仓物流公司回写发货单调整**

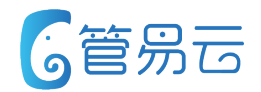

l **业务场景** l **推荐指数:☆ ☆ ☆**

价值点:保证物流成本核算准确 客户使用同一个快递公司(比如中通),但是由于该快递公司的每个网点 价格不一样,所以客户需要自定义快递,比如自定义为{中通3.5元}、 {中通5元}等,但是对应的系统快递均是中通快递。客户是使用外仓订单发货, 发货单传给外仓后,外仓发货后发货的物流公司code,针对返回的code, 系统直接匹配成系统快递,并未匹配成客户的自定义快递,导致发货单中的物流成本不对。

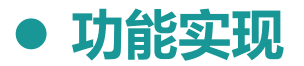

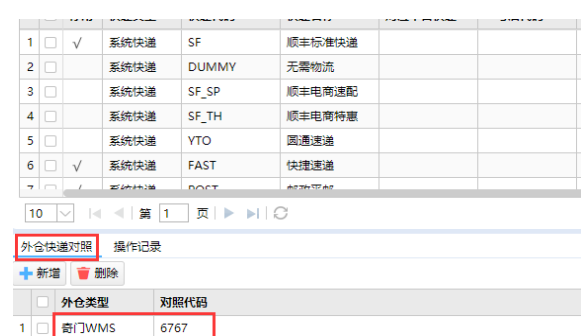

1.外仓发货后,进行发货单确认,针对外仓回传的物流公司,系统需先匹配{对照代码},并找到对应的快 递,将匹配好的快递回写至发货单中。

原系统逻辑:找到对应的快递,如果该快递是自定义快递,则取该自定义快递对应的系统快递回写至发货单中 现更改为:找到对应的快递,如果该快递是自定义快递,则取该自定义快递回写至发货单中。

2.点击发货时,如果该发货单中的快递为自定义快递,则匹配该自定义快递对应的系统快递, 然后找到系统快递对应的平台发货code,进行平台发货。

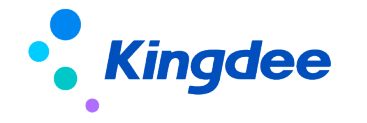

## **【打包装箱】拆单打包及扫描装箱界面支持打印子母单**

### l **业务场景** l **推荐指数:☆ ☆ ☆ ☆ ☆**

l **功能实现**

针对扫描装箱时,客户针对发货单进行扫描装箱,针对可以支持子母件 的快递公司,进行装箱时,则装箱的包裹要以子母件的形式获取面单号, 而不是单独去获取物流单号。因为子母件的价格要比单独获取包裹的价格便宜。 可以为客户减少成本。

1、德邦快递、顺丰(顺丰速运,顺丰标准快递,顺丰电商速配,顺丰电商特惠,)、京东快递

- 2、支持页面:【拆单打包】、【扫描装箱】
- 3、系统快递为【德邦快递】、【顺丰】时,须在电子面单配置中开启【拆单发起子母件】。
- 4、系统快递为京东快递时,拆单打包/扫描装箱时,均是以子母件的形式获取。

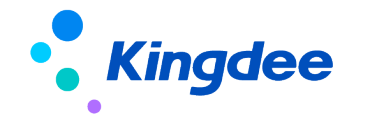

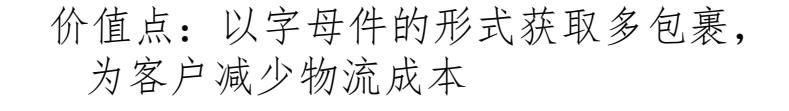

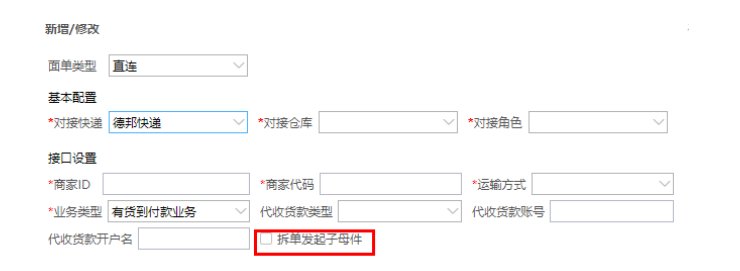

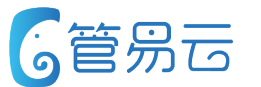

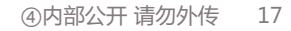

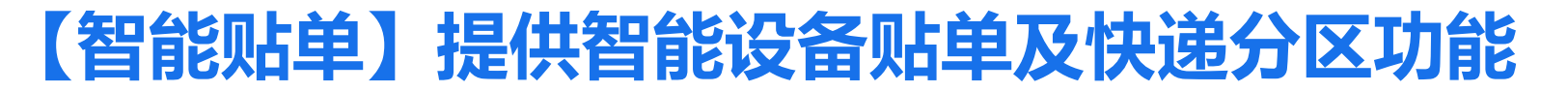

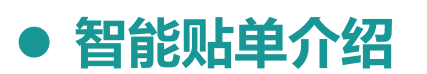

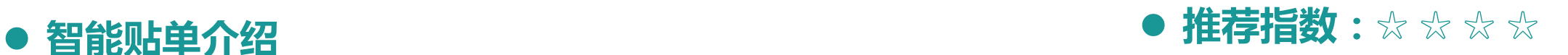

智能贴单是指打包员将打包好的包裹放置在自动流水线上,在自动设备与打印机 相结合下,智能设备会自动将已打印的物流单粘贴至相应的包裹上,并且自动流转 至相应的快递公司分单区域里。可极高降低粘贴物流单及区分包裹快递的人工操作 成本,提高工作效率。

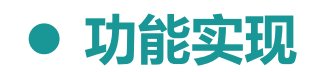

1. 【智能贴单】界面,设置打印机。设置物流公司所对应的打印机,及设置默认打印 2. 【扫描装箱】界面,开启装箱参数,进行装箱操作 3. 【扫描装箱】开启打印装箱明细,打印箱号(装箱明细单模板设置箱号条码) 4.【智能贴单】界面,扫描箱号(识别码),触发打印机进行打单并分单 5.详细操作步骤可参考【帮助中心】的【智能贴单】介绍

> 智能贴单是指打包员将打包好的包裹放置在自动流水线上,在自动设备与打印机相结合下,智能设备会自动# 分包裹快递的人工操作成本,提高工作效率。 打印机设置 快递公司默认打印机: 前台打印机 ☆ 设置 快递公司打印机 (未设置打印机的快递公司,使用"快递公司默认打印机" 仲学公司 #Trintifl. 1 圆通速递 前台打印机 句惠扫描 扫描识别码

将错信息

价值点:可极高降低粘贴物流单及区分 包裹快递的人工操作成本,提高工作 效率。

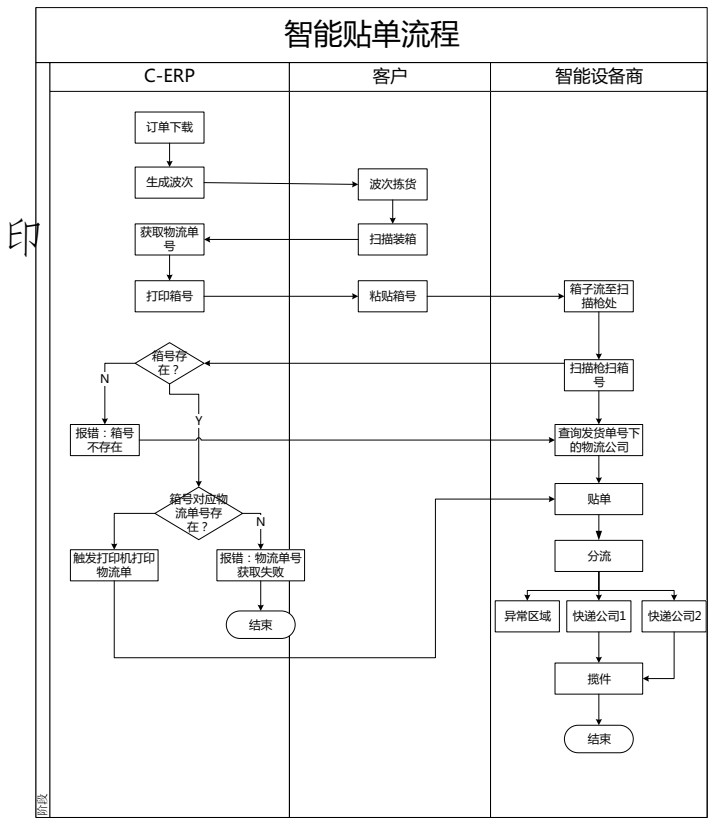

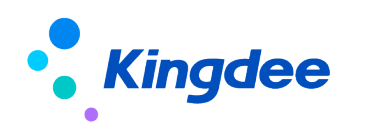

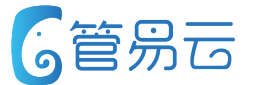

## **【新平台】云集POP平台**

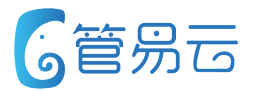

#### l **业务场景** l **推荐指数:☆ ☆ ☆ ☆ ☆**

价值点:对接新平台

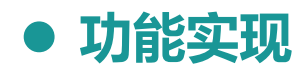

新平台:云集POP

1、云集POP类型店铺授权需要的customer\_id、appkey、appsecret 需客户联系平台客用 获取,店铺验权通过之后方可使用 2、云集POP支持平台铺货功能,批量下载和单个下载 3、暂不支持库存同步功能,平台尚在调试中。 4、云集POP订单支持自动下载和手动下载 •支持退款状态更新(申请退款、同意退款、拒绝退款) •不支持收货人信息更新 5、支持自动发货、手动发货、拆单发货

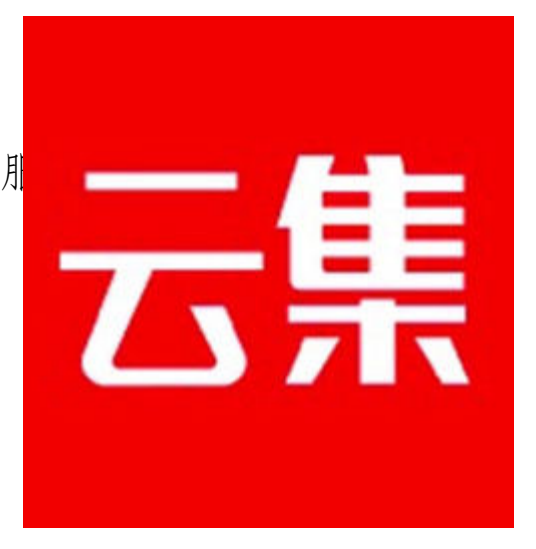

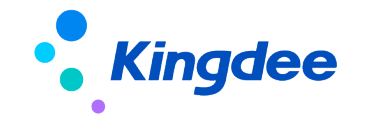

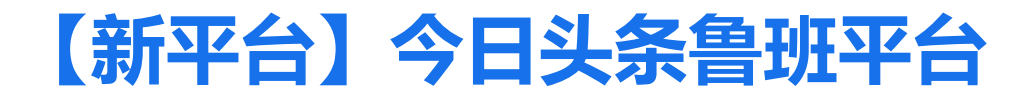

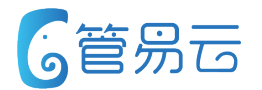

#### l **业务场景** l **推荐指数:☆ ☆ ☆ ☆ ☆**

价值点:对接新平台

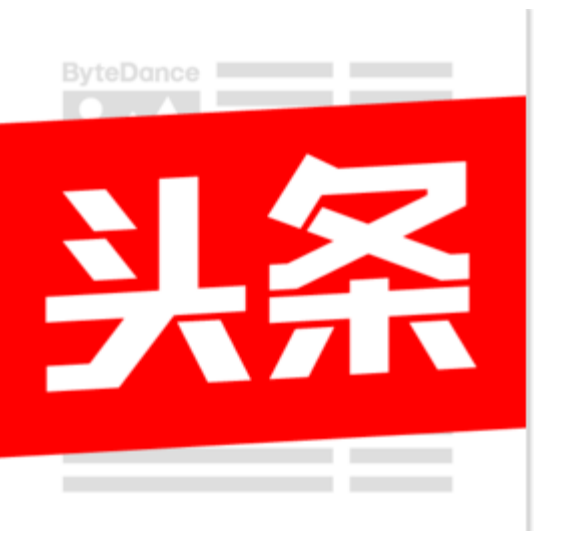

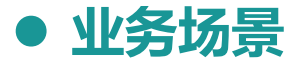

新平台:今日头条鲁班平台

**● 功能实现** 

1、今日头条鲁班类型店铺授权需要的授权和验权。 2、今日头条鲁班支持平台铺货功能,批量下载和单个下载 3、支持全量库存同步功能。 4、今日头条鲁班订单支持自动下载和手动下载 •支持退款状态更新(申请退款、同意退款、拒绝退款) •支持收货人信息更新 5、支持自动发货、手动发货、不拆单发货

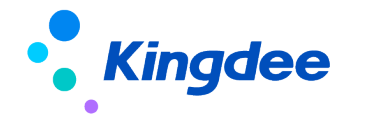

## **【平台优化】唯品会JIT订单PO的原销售订单下载**

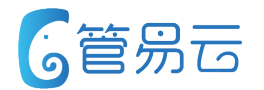

### l **业务场景** l **推荐指数:☆ ☆**

下载唯品会JIT订单的的原销售订单

下载唯品会JIT订单的的原销售订单

#### **● 功能实现**

 $\sim$ 

下载唯品会JIT订单的的原销售订单

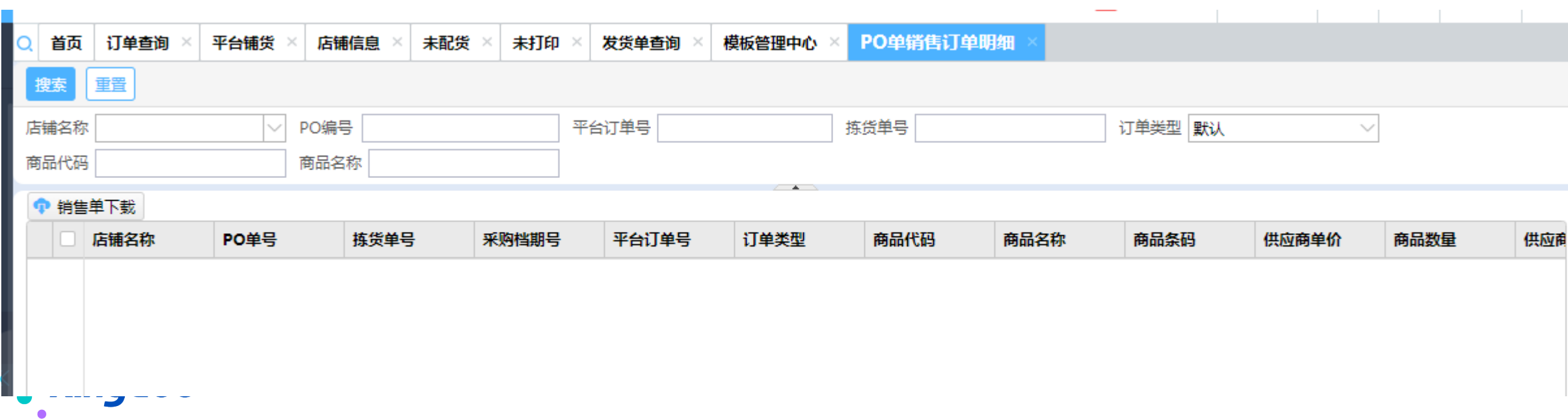

## **【平台优化】拼多多功能优化**

![](_page_20_Picture_1.jpeg)

### l **业务场景** l **推荐指数:☆ ☆**

拼多多订单手动下载时仅能下载30分订单,客户下载及其不便

拼多多功能优化

#### **● 功能实现**

1、拼多多订单手动下载支持下载2天的订单 2、订单自动下载、手动下载、补单时支持卖家备注更新

![](_page_20_Picture_7.jpeg)

## **【平台优化】唯品会JIT商品手动同步库存逻辑修改**

![](_page_21_Picture_1.jpeg)

![](_page_21_Picture_3.jpeg)

唯品会JIT商品手动同步库存时选择相对数值是同步出差

#### **● 功能实现**

1、唯品会JIT订单手动同步库存时删除了"引用数值"上传,新增了"按照上传设置中策略上传"

![](_page_21_Picture_7.jpeg)

## **【平台优化】有赞口袋通订单接口3.0 升级为4.0**

![](_page_22_Picture_1.jpeg)

![](_page_22_Picture_3.jpeg)

有赞口袋通订单接口升级到4.0

#### **● 功能实现**

1、有赞口袋通(微商城)订单接口升级到4.0 2、支持订单自动下载和手动下载 3、支持收货地址更新 4、支持订单退款状态更新(申请退款、拒绝退款、同意退款) 5、平台无平台折扣,只有商家让利 6、支持口袋通门店信息下载,订单自动匹配门店名称

7、支持自提订单下载,下载之后识别为代发订单

![](_page_22_Picture_8.jpeg)

## **【条码打印单个】增加规格名称模糊搜索**

![](_page_23_Picture_1.jpeg)

服装行业客户/SKU量大的客户通过商品代码搜索到商品后,无法快速 定位到某个规格中,导致用户需要花时间去人肉找需要打印的规格。

### l **业务场景** l **推荐指数:☆ ☆ ☆**

价值点:提升单个条码打印效率

#### **● 功能实现**

1、增加【规格名称】字段并支 持模糊搜索

![](_page_23_Picture_57.jpeg)

![](_page_23_Picture_9.jpeg)

## **【租户管理】增加发货失败尝试功能**

大单量商家每天发货都会因接口超时、报错等原因出 现发货失败情况,导致商家需要花大量人力去平台核

实发货失败原因,用户体验非常差。

![](_page_24_Picture_1.jpeg)

#### l **业务场景** l **推荐指数:☆ ☆ ☆ ☆ ☆**

价值点:提升发货成功率

## l **功能实现**

1、租户管理后台增加'发货失败信息'维护功 能,系统根据失败信息,自动执行下一步动作 例如:重试发货、发货成功、发货失败等 2、目前仅支持淘宝、天猫、京东、拼多多平台 发货失败处理(如有其他平台可提交需求) 3、此功能默认不开启,如需开启请联系产品运 营或测试相关同事 4、开启此功能后商家不允许手动去平台点击发

![](_page_24_Picture_6.jpeg)

![](_page_24_Picture_7.jpeg)

货否则容易导致重复发货。

## **【订单提醒】订单提醒增加收货人和收货人地址长度校验**

![](_page_25_Picture_1.jpeg)

### l **业务场景** l **推荐指数:☆ ☆ ☆**

对于一些发货单,收货人或收货人地址长度过长,导致打印出来的快递单跨联 无法使用

价值点:在单据打印之前能够修改收货 人姓名和收货地址

![](_page_25_Picture_56.jpeg)

![](_page_25_Picture_6.jpeg)

## **【未打印-批量打印】未打印-批量打印条数支持手动输入**

![](_page_26_Picture_1.jpeg)

#### l **业务场景** l **推荐指数:☆ ☆**

当未打印-批量打印进行打印的时候,条数超出现有3000条,导致只能打印 3000.

价值点:对于超出打印条数的可以手动 输入打印条数

![](_page_26_Picture_5.jpeg)

- 1、批量打印低于500条,打印条数根据筛选出来的条数自动带出。
- 2、批量打印高于500条,默认设置500,支持手动输入

![](_page_26_Picture_8.jpeg)

## **【订单界面】筛选条件改造**

![](_page_27_Picture_1.jpeg)

目前筛选条件筛选了之后,就没法对其他条件进行筛选,需要再进行编辑 导致客户反复操作

l **业务场景** l **推荐指数:☆ ☆**

价值点:避免客户操作麻烦,更快的对 不常用的条件进行快速搜索

#### **● 功能实现**

1、根据已选中的筛选条件放在界面上,未选到的筛选条件都放在条件里

![](_page_27_Picture_54.jpeg)

![](_page_27_Picture_9.jpeg)

## **【调拨单商品明细统计】增加成本单价和总成本**

![](_page_28_Picture_1.jpeg)

对于一些调拨单的商品,财务需要查看成本,由于调拨单不增加成 本单价和总成本 财务无法进行对账

### l **业务场景** l **推荐指数:☆ ☆**

#### 价值点:更清晰的根据成本单价和总成 本显示

#### l **功能实现**

1、调拨单商品明细统计增加成本单价和总成本

![](_page_28_Picture_56.jpeg)

![](_page_28_Picture_9.jpeg)

#### **【采购入库单】采购入库单新增采购订单增加仓库和供应商 G管易云**

l **业务场景** l **推荐指数:☆ ☆**

在选择采购订单的时候,无法按照仓库和供应商进行筛选 导致按照单号筛选很麻烦

价值点:更快速的定位采购订单号

#### **● 功能实现**

1、采购入库单新增采购订单增加仓库和供应商 搜索采购订单

![](_page_29_Picture_53.jpeg)

![](_page_29_Picture_54.jpeg)

④内部公开 请勿外传 31

## **【库存统计】根据商品生成采购订单增加根据商品供应商生成**

### l **业务场景** l **推荐指数:☆ ☆**

目前客户在生成采购订单的时候,需要每次都筛选供应商 目前为了达到客户更快的生成采购订单,增加根据商品自动生成采 购订单

#### 价值点:更快速的根据商品自动生成采 购订单

#### **● 功能实现**

1、库存统计生成采购订单的时候,能够快速的 生成采购订单

![](_page_30_Picture_58.jpeg)

![](_page_30_Picture_9.jpeg)

## **【PDA普通版本新功能】订单管理增加快速退货功能**

![](_page_31_Picture_1.jpeg)

### l **业务场景** l **推荐指数:☆ ☆ ☆ ☆ ☆**

为了使客户更好的使用移动端产品进行快速退货

#### **● 功能实现**

1、增加普通版本快速退货功能 可以根据单号也可以三无包裹入库 -请下载最新PDA版本

![](_page_31_Picture_61.jpeg)

价值点:更快的在PDA上操作退货

![](_page_31_Picture_8.jpeg)

![](_page_31_Picture_9.jpeg)

## **【PDA普通版本新功能】采购管理增加按供应商入库**

![](_page_32_Picture_1.jpeg)

对于一些服装类目的客户,对于同一个供应商进行多次下单 客户在进行统一收货的时候,按照采购订单一个个入库 要进行对商品挑单入库,比较浪费时间

#### l **业务场景** l **推荐指数:☆ ☆ ☆ ☆ ☆**

价值点:根据供应商商品进行自动入库 ,由系统自动的扣减对应采购订单的 在途数,减少人工按单入库的操作

![](_page_32_Picture_6.jpeg)

#### l **功能实现**

1、增加按供应商入库功能 系统根据PDA提交的商品数据,自动关联该供应商所生成的 采购订单进行生成采购入库单,按照审核时间进行关联,并 自动扣除该采购订单的在途数 -请下载最新PDA版本

![](_page_32_Picture_9.jpeg)

#### **【PDA库位库存新功能】调拨管理增加系统分配库位出库 G管易云**

**● 功能实现** 

商品拣货出库

库位库存调拨出库,只能根据商品去找库位,在出库的时候 库位路径没有优化,导致全仓库找货,比较浪费时间

![](_page_33_Picture_3.jpeg)

价值点:根据系统设定的库位路径优化 进行快速定位商品出库

![](_page_33_Picture_5.jpeg)

![](_page_33_Picture_6.jpeg)

#### ④内部公开 请勿外传 35

**6管易云** 

## **【模板管理】发货单打印模板增加称重重量的打印字段**

![](_page_34_Picture_2.jpeg)

客户进行打包装箱之后,需要将装箱明细单打印出来,并 且明细单上要有此包裹的称重重量,方便给到其客户对账等, 目前我们的发货单打印模板系统预置打印项中没有打印称重重 量的字段 。

#### ● 业务实现

(1)基础信息 > 模板管理 > 模板管理中心 > 发货单 > 系统预置 打印项 > 单据主信息,增加称重重量字段。

(2)仅支持在【模板管理中心】页面针对【发货单】打印模板 的系统预置打印项增加称重重量字段;

(3)若在【装箱明细】、【扫᧿装箱】界面打印发货单,则发 货单上称重重量取值于【未打印】界面中{包裹信息}页签中的{ 称重重量}。

![](_page_34_Picture_8.jpeg)

方便客户对账

![](_page_34_Picture_10.jpeg)

![](_page_35_Picture_0.jpeg)

# Thank you!

![](_page_35_Picture_2.jpeg)

![](_page_35_Picture_3.jpeg)

扫一扫上面的二维码图案,加我微信

![](_page_35_Picture_5.jpeg)

版权所有 ©1993-2017 金蝶国际软件集团有限公司 4内部公开 请勿外传